# **Joindre un Domaine en tant que Serveur de fichiers**

## **Pré-requis**

Pour pouvoir joindre un contrôleur de domaine, il faut configurer le serveur de DNS de la machine. Par exemple, avec /etc/resolv.conf

#### [/etc/resolv.conf](https://wiki.virtit.fr/doku.php/kb:linux:samba:joindre_un_domaine_en_tant_que_serveur_de_fichiers?do=export_code&codeblock=0)

search domain.tld nameserver 192.168.4.2

## **Initialisation**

Pour commencer, on va installer les packets nécessaires (ignorez les configurations demandées):

*#* apt **install** acl attr samba krb5-user krb5-config winbind smbclient libnsswinbind

Il vous faudra commencer par arrêter samba :

*#* systemctl stop nmbd smbd winbind

Il vous faudra modifier la configuration de samba :

#### [/etc/samba/smb.conf](https://wiki.virtit.fr/doku.php/kb:linux:samba:joindre_un_domaine_en_tant_que_serveur_de_fichiers?do=export_code&codeblock=3)

```
[global]
   workgroup = DOMAINsecurity = ADSrealm = DOMATN.TID winbind refresh tickets = Yes
   vfs objects = acl xattr
   map acl inherit = Yes
    store dos attributes = Yes
        log file = /var/log/samba/log.%m
       max log size = 1000
         panic action = /usr/share/samba/panic-action %d
       map to guest = Bad User
        dedicated keytab file = /etc/krb5.keytab
```

```
 kerberos method = secrets and keytab
   idmap config * : backend = tdb
   idmap config * : range = 3000-7999
   idmap config DOMAIN: backend = rid
   idmap config DOMAIN: schema mode = rfc2307
   idmap config DOMAIN: range = 10000 - 999999idmap config DOMAIN: unix nss info = yes
   idmap config DOMAIN: default = yes
   template shell = /bin / false template homedir = /dev/null
    server role = member server
[Mon partage]
         path = /opt/Mon partage
        read only = No
```
Il vous faudra configurer Kerberos  $1$ :

```
/etc/krb5.conf
```

```
[libdefaults]
   dns lookup realm = falsedns lookup kdc = truedefault realm = DOMAIN.TLD
```
Puis joindre le domaine :

*#* net ads **join** -U administrateur

```
Enter administrator's password: Passw0rd
Using short domain name -- DOMAIN
Joined 'fs' to dns domain 'domain.tld'
```
Il faudra ensuite ajouter **winbind** a la fin des deux lignes suivantes :

[/etc/nsswitch.conf](https://wiki.virtit.fr/doku.php/kb:linux:samba:joindre_un_domaine_en_tant_que_serveur_de_fichiers?do=export_code&codeblock=7)

```
# /etc/nsswitch.conf
#
# Example configuration of GNU Name Service Switch functionality.
# If you have the `glibc-doc-reference' and `info' packages installed,
try:
# `info libc "Name Service Switch"' for information about this file.
```
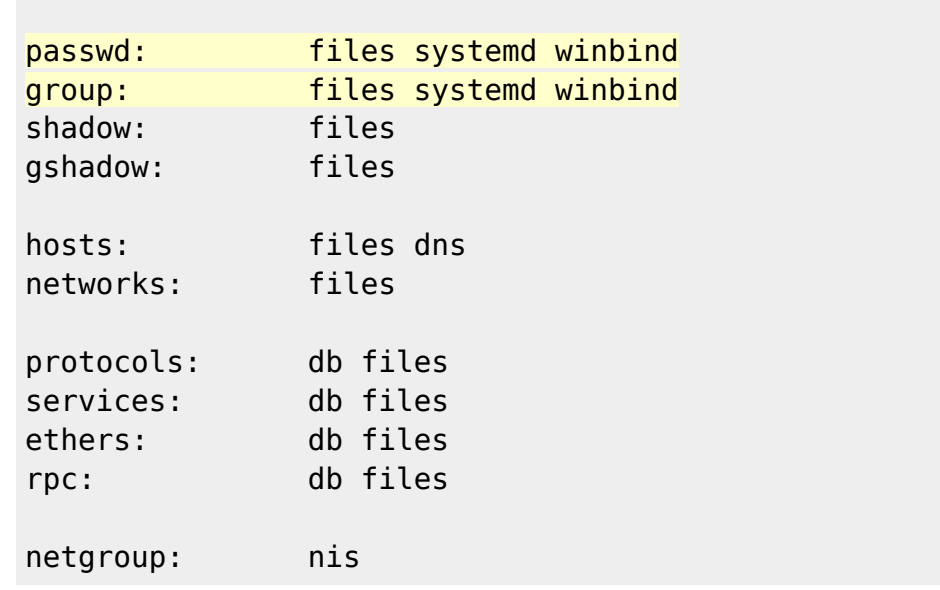

### et pour finir démarrer les services

*#* systemctl start nmbd smbd winbind

[1\)](#page--1-0)

default\_realm doit être en majuscule

From: <https://wiki.virtit.fr/> - **VirtIT**

Permanent link: **[https://wiki.virtit.fr/doku.php/kb:linux:samba:joindre\\_un\\_domaine\\_en\\_tant\\_que\\_serveur\\_de\\_fichiers](https://wiki.virtit.fr/doku.php/kb:linux:samba:joindre_un_domaine_en_tant_que_serveur_de_fichiers)**

Last update: **2019/11/30 00:47**

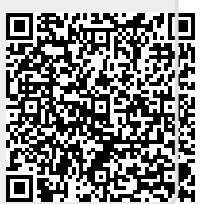